# **CuneiForm`99 Release Notes**

Copyright © 1999 Cognitive Enterprises. All rights reserved.

### *Overview*

CuneiForm`99 is an Optical Character Recognition (OCR) application designed for Microsoft Windows 95 /98 and Windows NT 4.0 (Intel platform only) or later. With CuneiForm`99 you can convert your printed documents into text files. CuneiForm`99 supports:

- A wide variety of scanners (See Supported Scanners section below for the complete list of supported scanners)
- Direct access to Microsoft Exchange Client to retrieve and recognize fax messages directly from the Inbox (This feature is not supported in Windows NT)
- Interface to Windows shell, which makes recognition of stored images as easy as a mouse click
- Batch recognition and scanning
- Communication with Microsoft Word to upload recognized document directly into your favorite word processor.
- Shortcut bar which gives you simple and fast access to all CuneiForm`99 modules
- CuneiForm`99 Editor to create and edit RTF and HTML documents
- All document types: laser printed, fax, dot matrix, proportional or mono-spaced
- West and East European languages: English, German, French, Italian, Spanish, Portuguese, Dutch, Danish, Swedish, Russian, Ukrainian, Serbian and Croatian (some language add-ons available for an additional charge)
- Text formatting: font face, font styles, alignment, multicolumn text, tables, etc
- Adaptive threshold scan, which automatically adjusts scanner brightness for enhanced recognition capabilities
- Built-in spell checker
- Intel Pentium processor with MMX for faster recognition and image processing

# *System requirements*

- Personal computer with Intel 486DX4/100MHz or higher processor (Pentium 100MHz or higher recommended) running Microsoft Windows 95/98 or Windows NT 4.0 operating system or later.
- 32 MB of memory (64 MB recommended).
- 10 MB of free disk space required for installation and 20 MB recommended for images, text documents and temporary files created during scanning and recognition.
- Scanner is not required but recommended to scan printed documents (See Supported Scanners section below for the complete list of supported scanners).
- VGA or higher-resolution monitor (Super-VGA recommended).
- Microsoft Mouse or compatible pointing device.
- Internet access and Microsoft Explorer 3.0 or latter or Netscape Navigator 3.0 or later are recommended to access Cognitive Enterprises. web site http://www.ocr.com for product updates, technical support, online registration, etc.

# *Installation*

- 1. Download the CuneiForm`99 self-extracting executable from the Cognitive Enterprises web site http://www.ocr.com into temporary directory on your computer.
- 2. Run the executable to uncompress the archive and launch the Setup utility.
- 3. Follow the on-screen instructions to complete installation.
- 4. It is recommended that you reboot your computer after installing CuneiForm`99.

# *To obtain a registration number*

1. Exit and Restart **CuneiForm`99**.

- 2. Click on **Help** then on **Register**. You will see a dialog box with this number. The number should be in the format similar to "**10-2D2E-0149-1410-02E7-0B19**"
- 3**. If the numbers are all 0s Exit and Restart CuneiForm`99 again.**

# *Registration*

CuneiForm`99 is a trialware. The distribution has all features enabled; What you use during the free trial period is the same as what you use when you register. CuneiForm`99 is in trial mode until you register it. Trial mode means that you are entitled to 50 pages worth of recognition. After the 50 pages are used, the recognition capability will be disabled until you register the copy. When you register, you are given a password to enter which will unlock the program for permanent use.

- 1. Select "Register" from the Help menu.
- 2. Locate the Serial Number. (A long number with the format **10-XXXX-XXXX-XXXX-XXXX-XXXX**.). It is very important that the number begins with **"10-....".** If it is not **"10-..."**, you should close CuneiForm`99 and reboot your system. Then re-start CuneiForm and get the new serial number.
- 3. Register On-line at http://www.ocr.com/online using a credit card. It is a secure server with RSA encription. You will receive a password immediately after your credit card transaction is approved. Or you can send email to **register@ocr.com** Be sure to provide your name, company name (if you want to register application to the company) billing address, payment information and Serial Number. Make sure that the registration information that you provide is the same that you entered when you installed CuneiForm`99. We respond to the registrations usually the same day.You can also call us at  $(415)$  925-2323. Allow 1-2 business days to process your order.
- 4. When you receive the registration code enter it in the "Registration Code" text box in the same dialog box that you got the serial number from.
- 5. If entered registration code is correct CuneiForm`99 will generate a file named "**reginfo.txt**" with the registration information you need in case you reinstall CuneiForm`99. Don't lose this information!

#### **Cognitive Technology Corporation accepts the following methods of payment:**

- 1. Credit card -- American Express, Master Card, Visa or Discovery.
- 2. Corporate or personal checks. Please make checks payable to Cognitive Technology Corporation and send to: Cognitive Technology Corporation

Attn. Sales Department 9 El Camino Drive Corte Madera, CA 94925 USA

3. Wire Transfer – Use the following information to complete a wire transfer:

West America Bank, Main Branch 1108-Fifth Avenue San Rafael, CA 94901

ABA Routing Number: 121140218 Account: 0515916294 Cognitive Technology Corporation.

Please direct any questions concerning your CuneiForm`99 order to the Cognitive Technology Corporation sales department send email to register@ocr.com .

### *Supported Scanners*

The following list contains information about supported scanners and web sites (FTP servers) where you can download the latest version of scanner drivers. Note that not all scanners work in Windows NT 4.0. Please consult to your scanner user's guide to find out whether the scanner supports Windows NT or not.

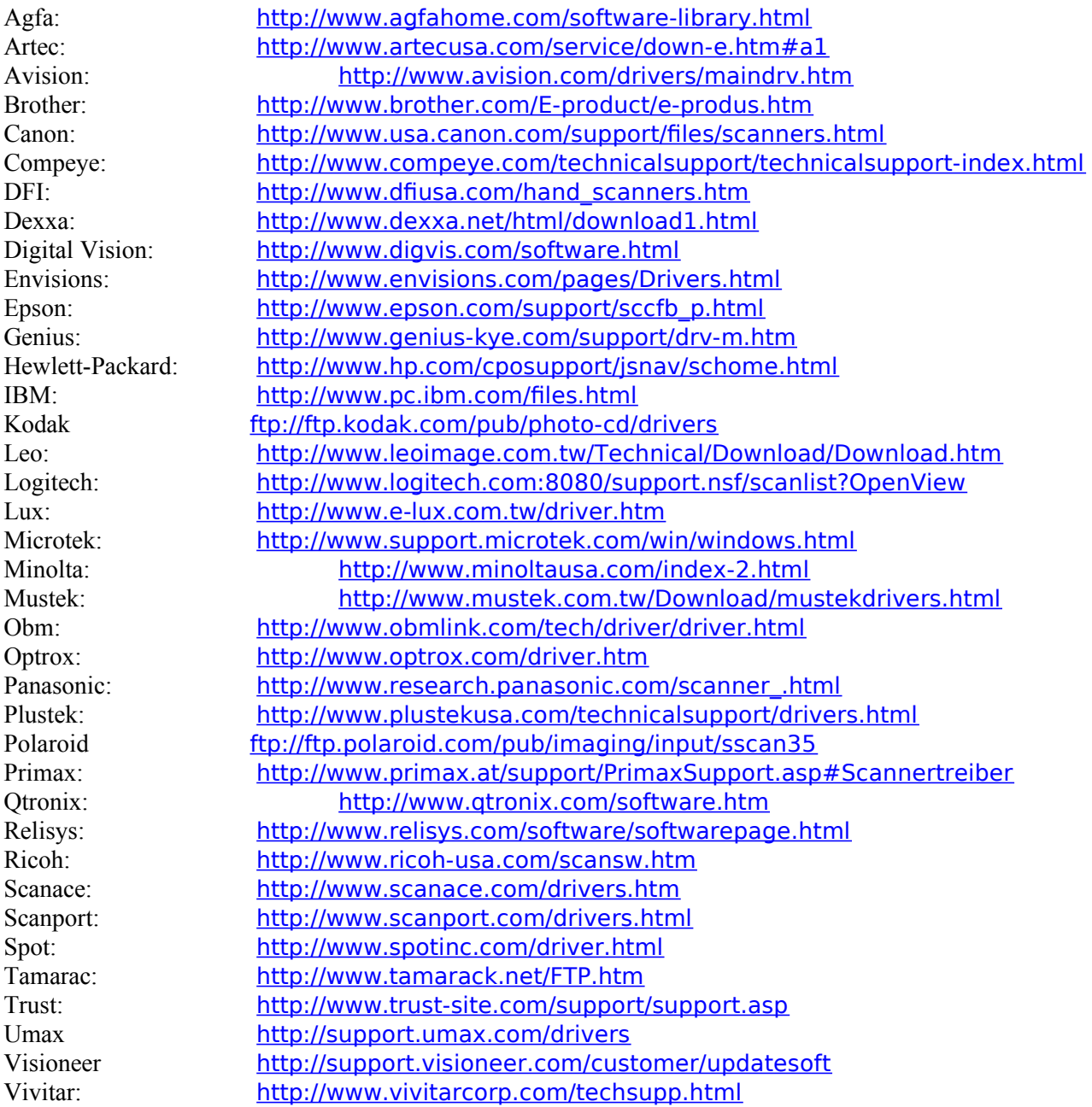

### *Known Problems*

For the latest information about CuneiForm`99, problems, FAQ, etc. please check our web site http://www.ocr.com

The following is the list of known problems you can experience using CuneiForm`99.

1. If you receive an **Abnormal Program Termination** message when you try to run CuneiForm`99 or its modules for the first time after installation, please reboot your computer and try again. We recommend that you reboot your computer after installing or reinstalling CuneiForm`99 before using it.

- 2. If CuneiForm`99 can't find your scanner check that your scanner is listed in the **Supported Scanners** section above and the scanner driver you're using is up-to-date. Visit the scanner manufacturer web/ftp sites to download latest scanner driver.
- 3. You need a Windows NT 4.0 scanner driver in order to use scan capability when running CuneiForm`99 under Windows NT. Please consult your scanner user's guide to find out whether or not the scanner supports Windows NT.
- 4. CuneiForm`99 supports color scanning, however we recommend that you scan documents in black and white or gray scale mode. Color scanning requires at least 32 MB of memory and 100 MB of free disk space.
- 5. Support for fax recognition directly from Microsoft Exchange (Inbox) is not available in Windows NT.